### UTILISATION DE L'ESPACE NUMERIQUE DE TRAVAIL LEA HAUTE-NORMANDIE

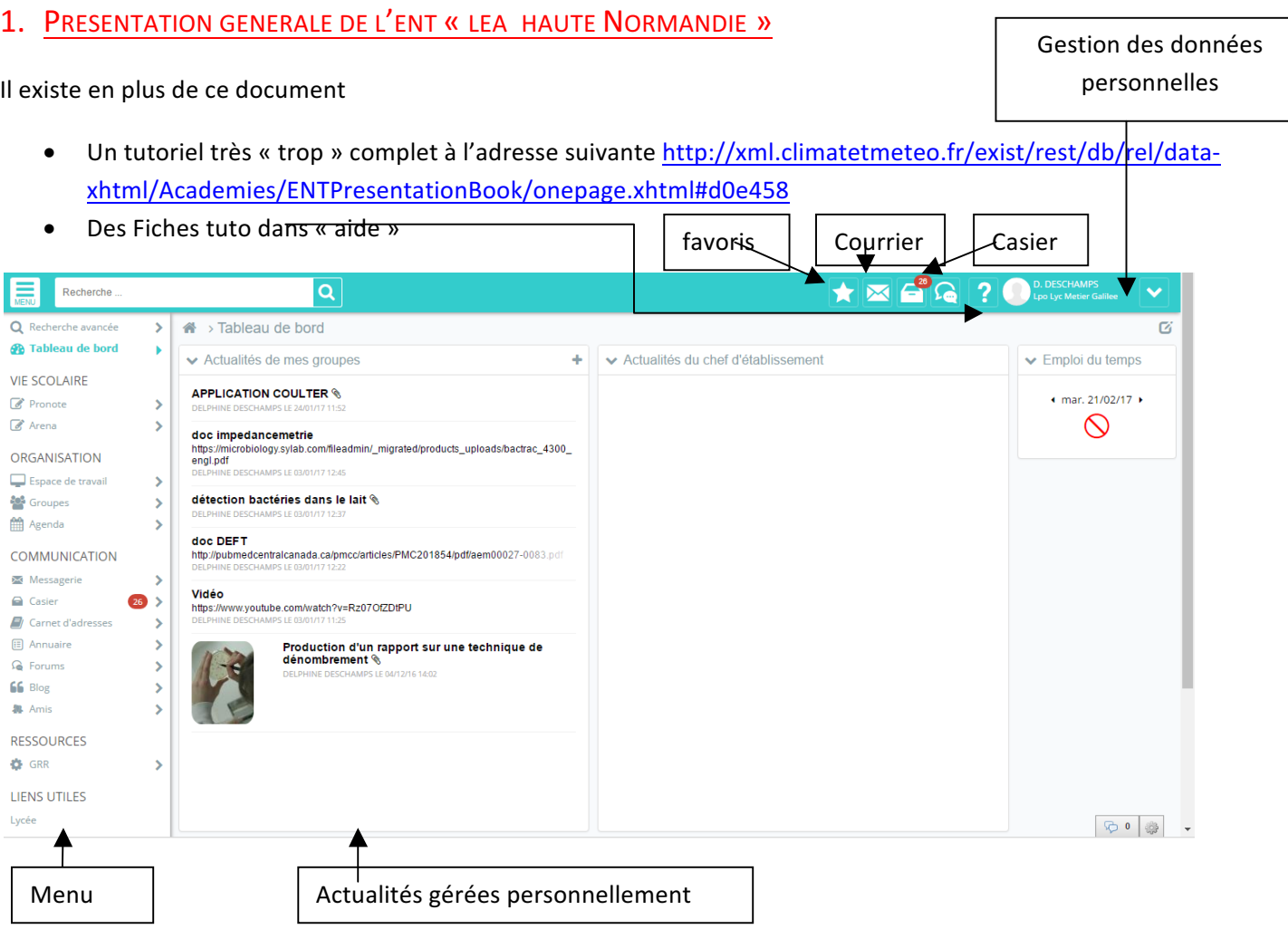

Attention toutes les fonctionnalités ne sont pas activées, elles le sont en fonction des choix de l'établissement.

### 2. ACTIVITES DE BASE

### **Espace de travail**

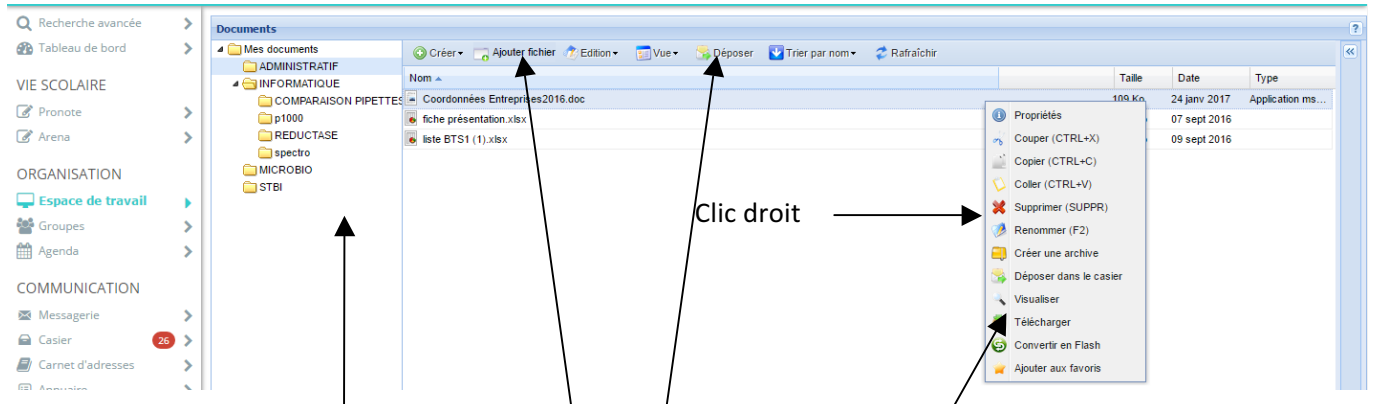

Permet de stocker (attention espace restreint à ) des documents et de les conserver d'une année sur l'autre. C'est une base pour déposer dans le casier des élèves

Possibilité de gérer son espace de travail à l'aide de répertoires « onglet  $\frac{1}{2}$  « créer »

Pour ajouter un document cliquer sur l'icône « ajouter fichier » qui renvoie à l'explorateur de fichier de l'ordinateur, choisir le fichier puis cliquer sur ouvrir.

### Attention pour ouvrir un document il faut le télécharger

#### Déposer dans le casier **Dépôt dans le casier** Document(s) déposé(s): Description: • Cliquer sur un document dans  $\overline{\bullet}$  liste BTS1.xlsx l'espace de travail, il apparait dans la page « déposer dans le casier »(sinon il faudra l'ajouter par la suite) Ajouter • Choisir le contact dans carnet Carnet d'adresses Annuaire d'adresse, les membres de la liste **X** Retirer **Destinataires** Liste de contacts Membres de la liste Nom  $\triangle$ apparaissent à droite. Ajouter Rechercher Ajouter Rechercher LAMACHE WILLIAM • Cliquer sur le nom du ou des AMEYE ISABELLE  $\mathsf{Nom}$ Prénom **El Générales BONNET STEVE** destinataires puis sur la flèche en AMFYF **ISABELLE** Groupes **ERMEL LAURENCE BONNET STEVE** direction de la liste des MORELLE BRUNO **E LPO LYC METTER-GALTLEE-DESCHAM DELPHINE** PHILIPPE CATHERINE ac-ROUEN destinataires. ERMEL LAURENCE Assistants d'éducation LAMACHE WILLIAM • Ne pas oublier de cliquer sur **Assistants effane** ٰ **MORELLE BRUNO** Elèves de BTS1 « déposer dans le casier » HILIPPE CATHERINE Elèves de BTS2 Enseignants de BTS1 Rq : vous pouvez ajouter une description Enseignants de BTS2 qui ajoutera un  $\boxtimes$  Message attaché dans Enseignants de l'établiss Enseignants documentalistes Personnel de la collectivité et aut... le casier des destinataires.  $\blacktriangledown$  |  $\blacktriangleleft$  | Page T<sub>sur</sub><sub>1</sub> Le casier permet à un élève de déposer Dépose ans le casier Annuler une copie de façon confidentielle à un

Listes de contacts

acts institutionnels

Rechercher

Générales Tous mes amis Tous mes contag

Tous mes cont

Tous mes contacts personnels

### **Les contacts**

**professeur.**

Les enseignants ont accès à l'ensemble des ressources de l'académie (Personnel, élèves, parents d'élève), on y accède à partir de l'annuaire. Il est possible d'ajouter une personne extérieure au lycée en l'ajoutant dans le menu « ami ».

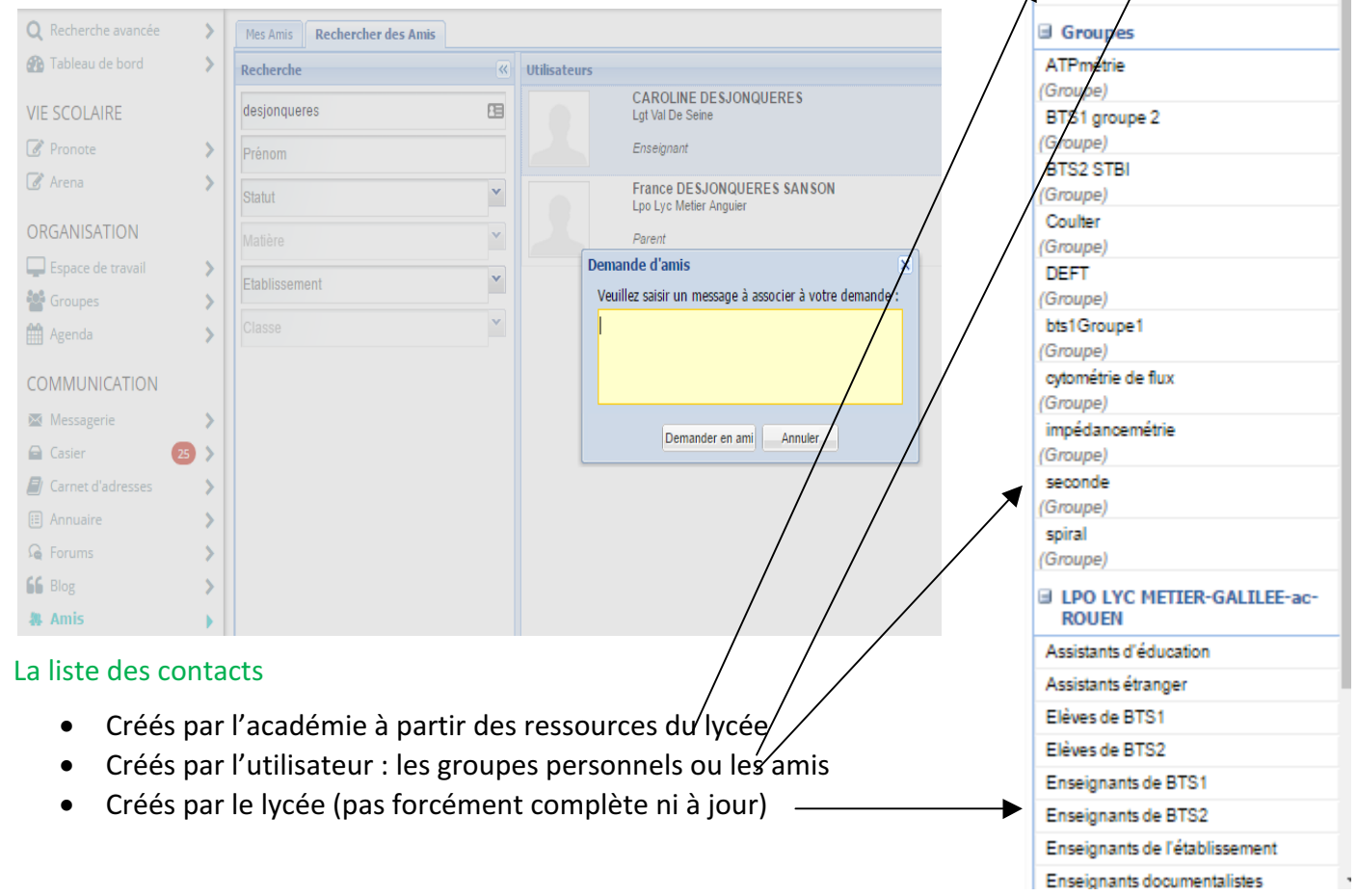

### Les groupes

Ils vont permettre de faciliter les échanges entre professeurs et élèves pour :

- Donner un exercice
- Récupérer des comptes-rendus
- Communiquer des informations annexes type blog/actualités.

Il faut d'abord créer le groupe : ligne « groupe », onglet « créer un groupe »

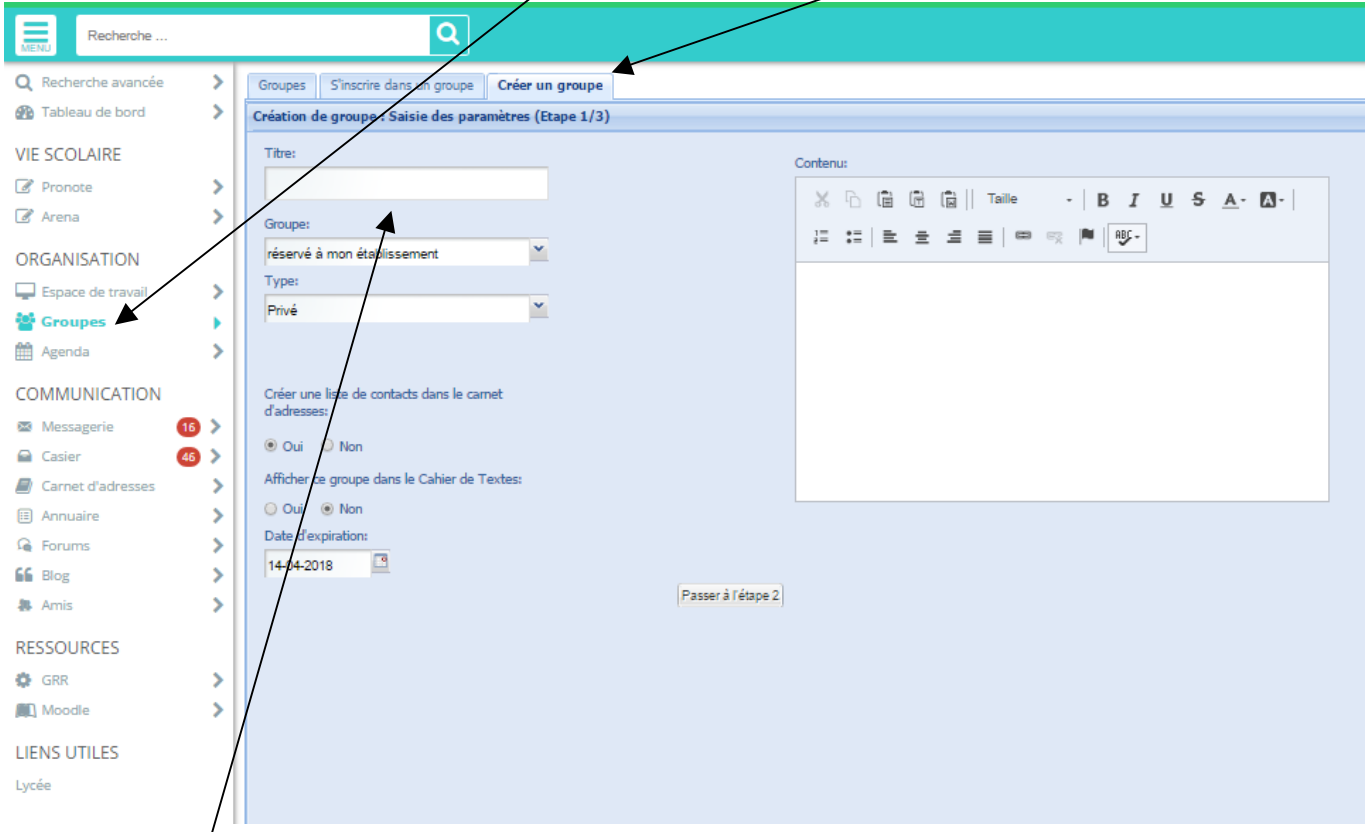

# Lui donner un titre

Cocher oui dans chaque élément de l'étape 2

Sélectionner les membres dans l'étape 3 à partir du carnet d'adresse.

Cocher la case administrateur pour que les membres du groupe puissent éditer des documents plus  $facilement (gesti\phi n des PTA)$ 

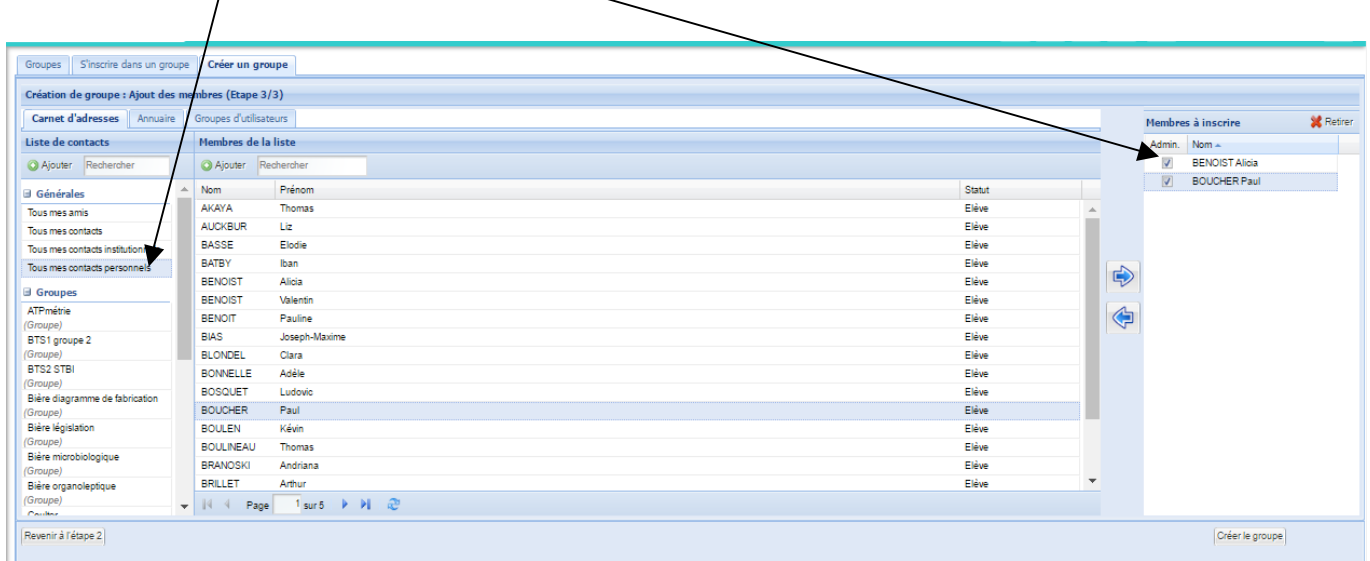

## 3. EXEMPLE D'APPLICATION : GESTION DES PTA

• L'échange de fichier par l'intermédiaire du casier.

Chaque élève peut envoyer des documents à partir de son espace de travail vers le casier de ses camarades et du professeur. Si un autre élève modifie le fichier, il doit le télécharger, le modifier, ajouter le fichier modifier dans son espace de travail pour le redistribuer à ses camarades et au professeur.

Avantages : On a l'historique du travail, on sait qui fait quoi car le nom de l'expéditeur paraitra dans le casier.

Inconvénients : C'est un peu fastidieux, le fichier est perdu dans l'ensemble des documents du casier si on l'utilise beaucoup, le prof ne sera pas toujours destinataire.

• L'échange de fichier par l'intermédiaire du groupe

Il faut donc créer le groupe des élèves par sujet de PTA

Les documents peuvent être déposés directement à partir de son poste de travail mais aussi à partir de l'espace de travail ou du casier.

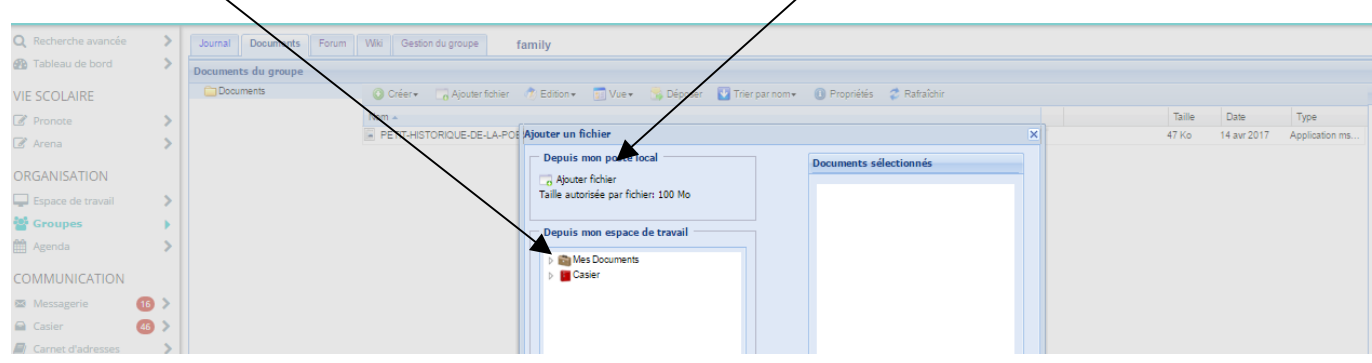

Il faut toujours télécharger le fichier pour le modifier mais on le dépose beaucoup plus simplement à partir de son poste de travail. On a toujours l'historique mais on ne sait pas qui a déposé la ressource (à moins qu'il ne l'indique dans le nom du fichier.)

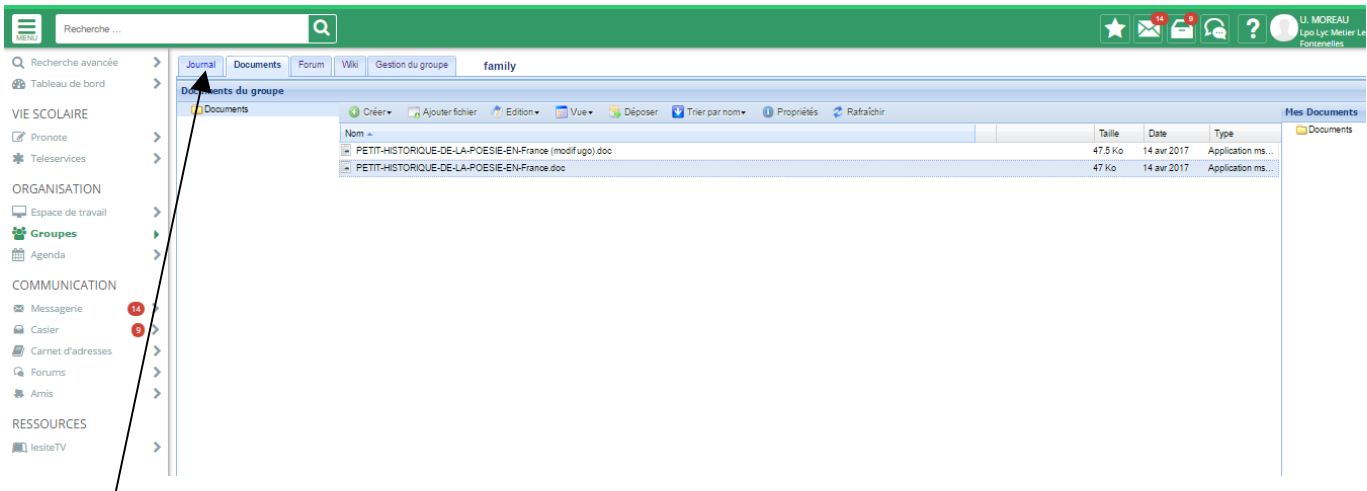

Dans l'onglet « journal », l'ensemble du groupe peut déposer des ressources sous forme d'image, de documents ou de lien vers des sites internet en rapport avec le sujet du PTA. L'avantage c'est que cette ressource apparaitra à l'ouverture de l'ent dans la partie actualité. (Voir image page 1)